# **KodDoPrzyszlosci.**

# **Lekcja 6 —Tukan czy papuga?**

Cele ogólne

Czas trwania: 2x45 min.

**Jak to** 

- rozwijanie wyobraźni i kreatywnego myślenia, zdolności manualnych,
- kształcenie umiejętności rozwiązywania problemów algorytmicznych,
- kształcenie umiejętności obsługi komputera oraz wybranych aplikacji,
- wdrażanie do samodzielności i odpowiedzialności za efekty swojej pracy,
- zdobywanie umiejętności dzielenia się wiedzą i doświadczeniem.

#### Cele szczegółowe

Dzieci podczas zajęć:

Zbudują konstrukcję mechaniczną bez użycia silnika. Wyposażą swojego robota w czujnik ruchu i odległości. Wstawią do programu odpowiednio wybrane dźwięki. Nauczą się zaprogramować zbudowaną przez siebie konstrukcję. Ułożą programy według własnego pomysłu. Podejmują próby programowania w aplikacji Scratch.

#### **działa?** Uwagi metodyczne

Podczas zajęć nauczyciel zwraca uwagę, że przy odpowiednim połączeniu elementów, możliwy jest ruch i działanie robota bez użycia silnika. Wykorzystując wyłącznie siłę mięśni i podstawowe prawa fizyki możemy wprawić konstrukcję w ruch lub nią sterować. Swoje wcześniejsze doświadczenia w budowaniu i programowaniu mogą sprawdzić podczas tych zajęć. Mogą zbudować roboty według własnego pomysłu i zaprogramować je tak, by naśladowały prawdziwe ptaki.

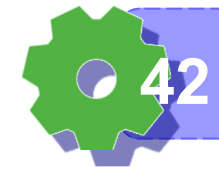

# Część wstępna:

Jakie ptaki-roboty chcielibyście zbudować? Czy one żyją w naturze? W jakim otoczeniu? A może to zwierzęta prehistoryczne?

### ZADANIE 1

Ja i mój ptak

Zbuduj z klocków ptaka. Nie używaj silnika. Spróbuj skonstruować jego skrzydła tak, by mogły się poruszać. Pamiętaj, że ptaki to dwunożne zwierzęta. Obejrzyjcie prace innych. Komu udało się wykorzystać najwięcej klocków?

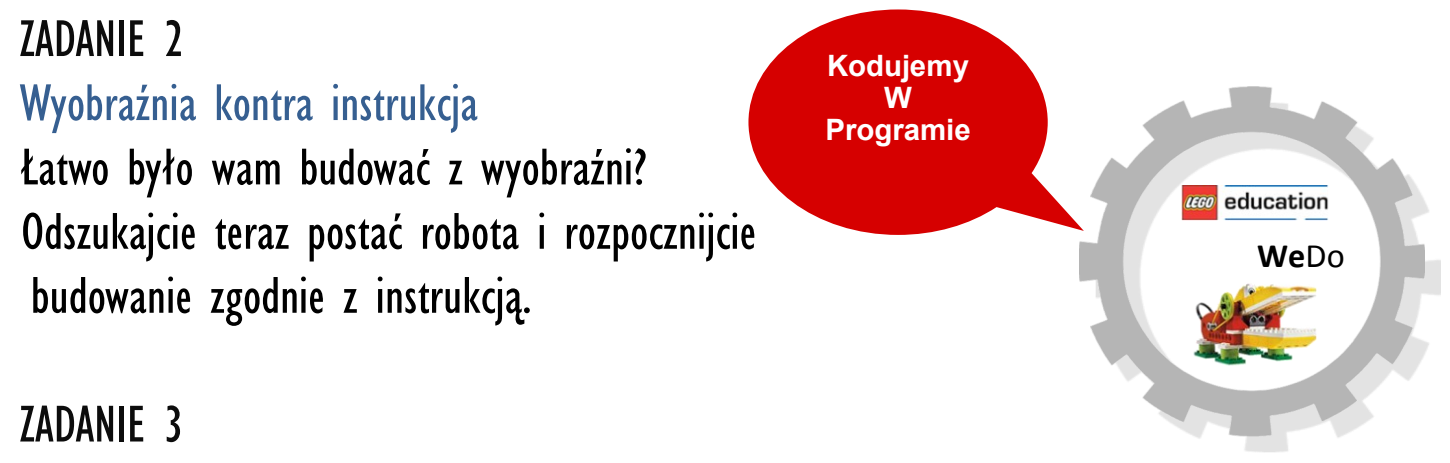

#### Pierwszy lot

Jak myślicie, jaki program należy zbudować, by skonstruowany robot poruszył skrzydłami? Spróbujcie samodzielnie go ułożyć. Porównajcie ze wzorem.

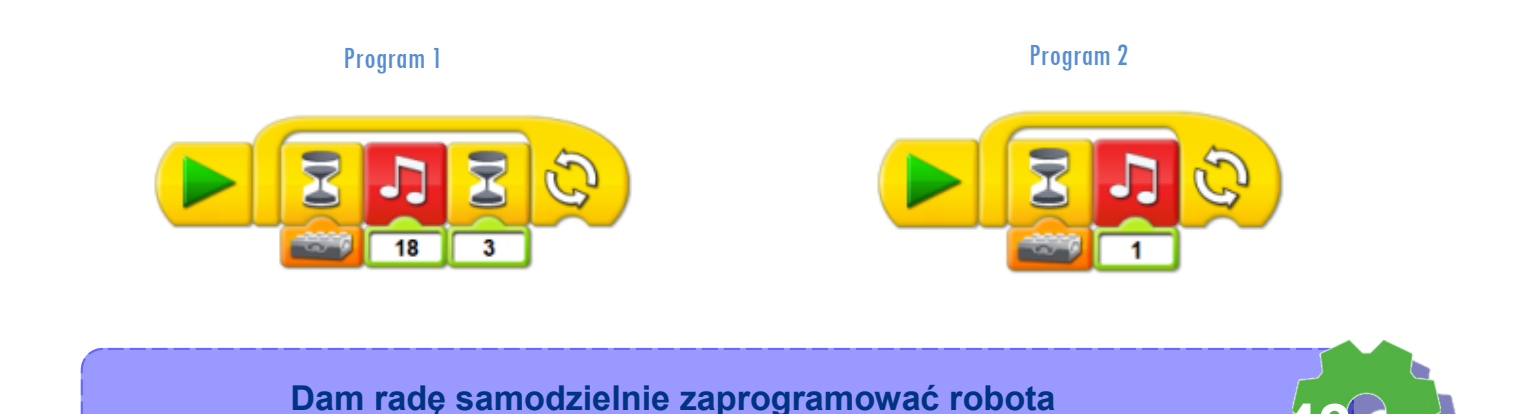

Jak nazywa się czujnik, który został podłączony do robota? Jakie jest jego działanie?

Stwórzcie kolejne programy. Poeksperymentujcie.

# $\overline{18}$ 18

Program 3

#### ZADANIE 4

Mój ptak je mi z ręki Pobawcie się w dokarmianie waszych ptaków. Kto przygotuje najśmieszniejszy program? Wybierzcie ciekawe odgłosy. A może nagracie jakieś nowe dźwięki? Wiecie, jak się to robi? Kto nam wytłumaczy?

#### ZADANIE 5

#### Testujemy programy

Zwróćcie uwagę, w jakiej pozycji został ustawiony element programu, który uruchamia czujnik ruchu.

Czy ma znaczenie, w jakiej pozycji go ustawimy? Spróbujcie znaleźć odpowiedź.

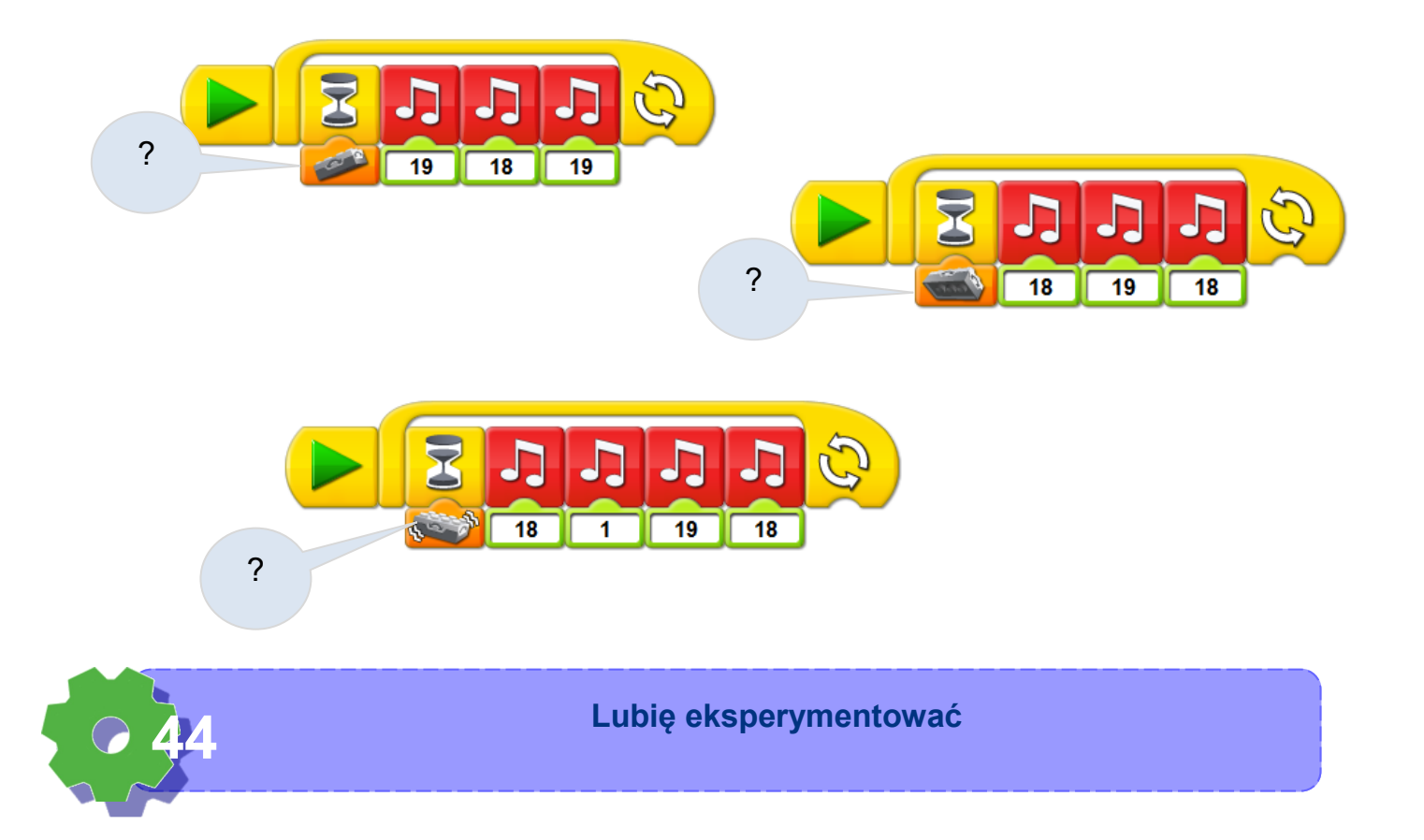

#### ZADANIE 6

#### Czujny ptak

Odszukajcie w instrukcji postać robota. Zamontujcie kolejny czujnik—odległości. Jak myślicie, do czego będzie służył ten czujnik? Przetestujcie jego działanie. Komu udało się ułożyć poprawnie działający program? Porównajcie pomysły przygotowanych przez siebie programów.

#### ZADANIE 7

Mam pomysł Umiemy programować. Zbudujcie Program I i 2. Przetestujcie ich działanie. Zaproponujcie własne programy.

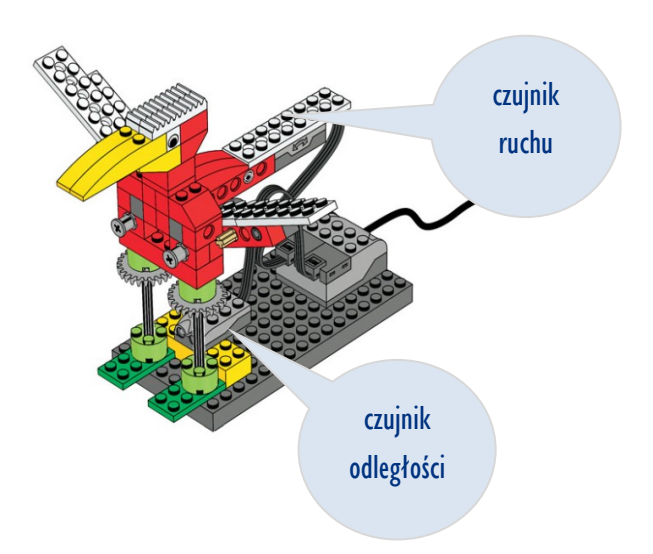

Program 1  $\overline{10}$ 

Program 2

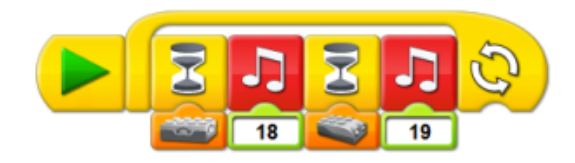

#### ZADANIE 8

Głodne dzieci

Spróbujcie przygotować następujące programy:

**Program 2** Ptak opuszcza dziób, karmi ptaszki. Słychać odgłosy jedzenia i piszczenia na przemian. Ptak z radości rusza skrzydłami, których odgłosy słychać. **Program 3** 

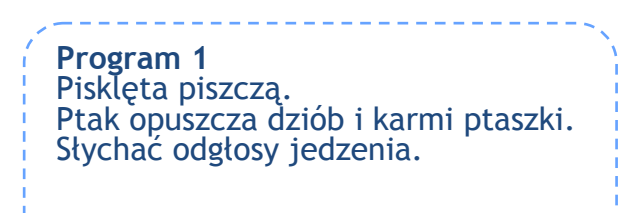

Ptak macha skrzydłami, piszczy.

**Umiem ułożyć program z pętlą 45**

Program 3 **Program 4** 

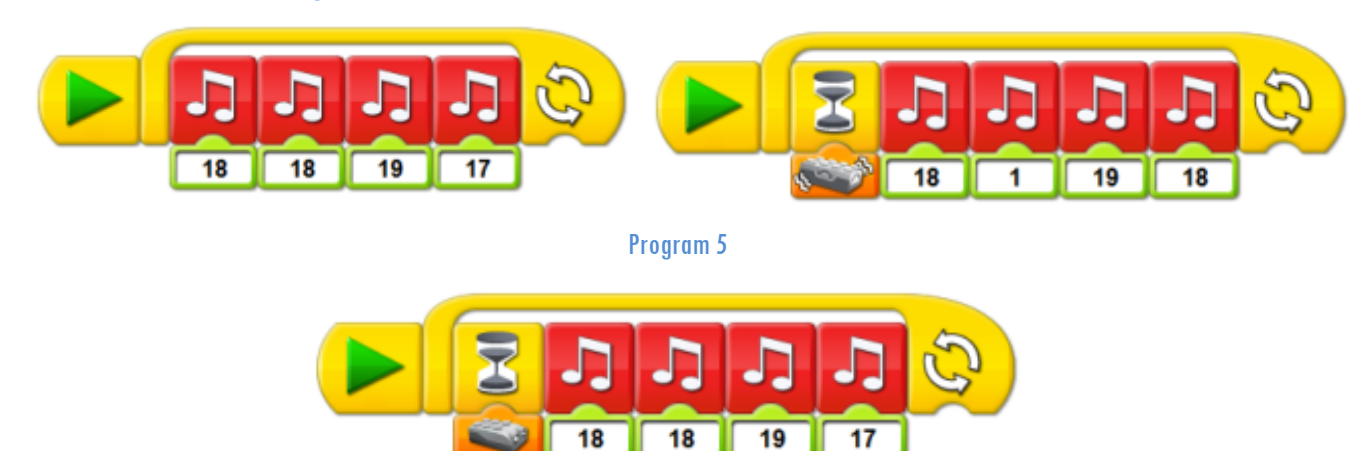

#### ZADANIE 9

Próba mikrofonu

Pomyślcie chwilę, co ciekawego można nagrać.

Jakie dźwięki mogłyby wydawać ptaki: tukan i papuga, np.: uchu hu, uuu.

A może jakąś odgłosy dźwiękonaśladowcze? Rozpocznijcie nagrywanie.

Naprowadźcie kursor myszy na kółko, za pomocą którego uruchomimy nagrywanie.

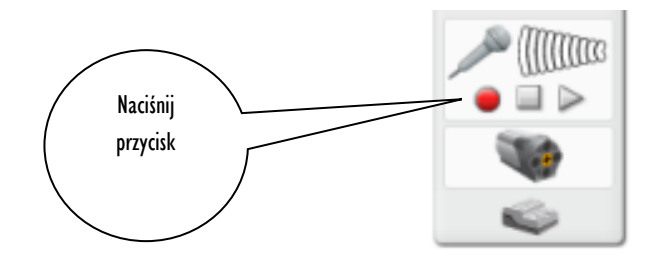

Naciskajcie przycisk i nagrywajcie dźwięki. Można próbować tyle razy, aż będziecie zadowoleni z nagrania.

#### ZADANIE 10

#### **Odtwarzanie**

Uruchamiajcie teraz po kolei programy – według przygotowanego wzoru (program 1, 2, 3, 4 i 5) oraz te stworzone przez was. Obejrzyjcie programy wykonane przez inne dzieci.

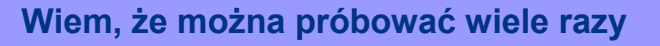

## ZADANIE 11

#### Robot—ptak

Zobacz, jak wygląda program napisany w programie Scratch, w którym używamy tylko czujnika ruchu.

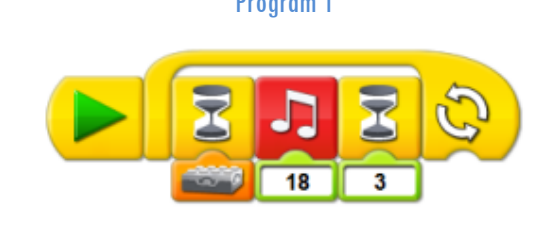

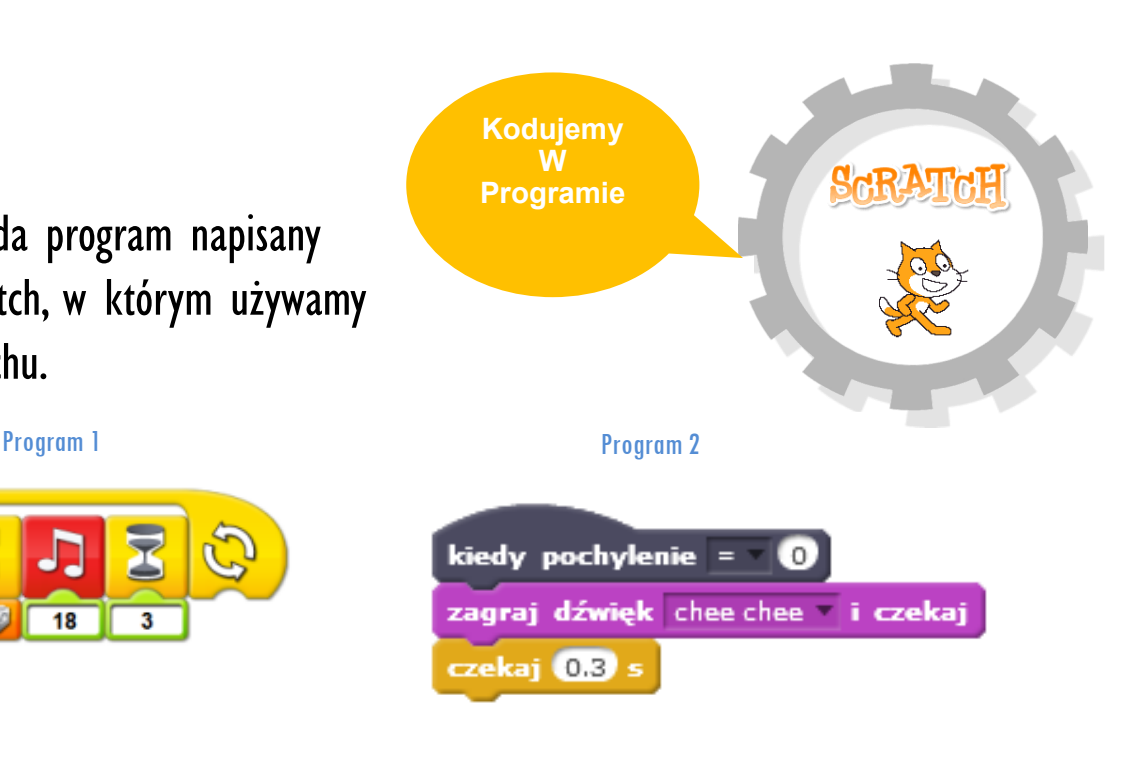

## ZADANIE 12

Głośny ptak

Wejdźcie do biblioteki dźwięków Wybierzcie z nich odpowiednie dla tukana w bezruchu i gdy się rusza. Dodajcie warunek wychylenia, który uruchomi te dźwięki. Poruszajcie skrzydłami i sprawdźcie,

co się stanie.

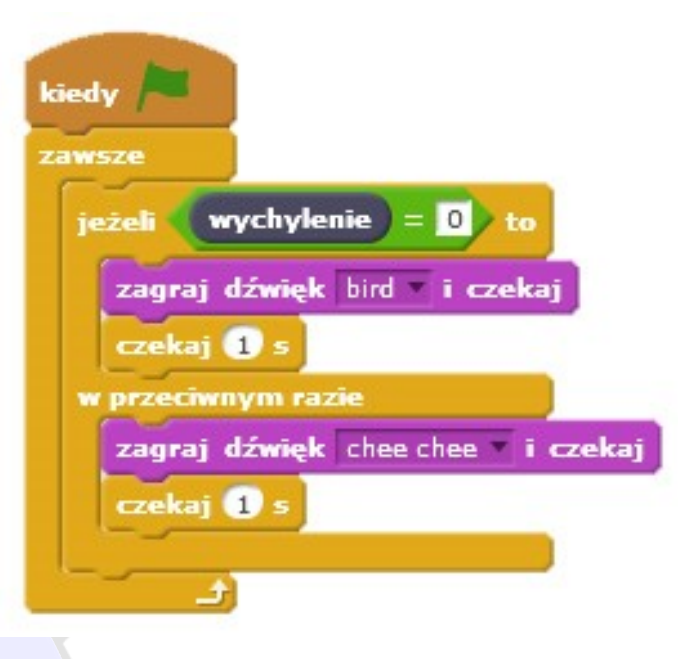

# ZADANIE 13

Smaczny obiad

Jak wszystko co żyje, nasz tukan musi od czasu do czasu coś przekąsić. Kto z Was wybierze najciekawszy dźwięk "chrupania"? Wejdźcie do biblioteki dźwięków.

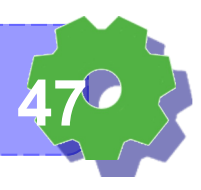

Znajdźcie odgłos pasujący do jedzenia. Dodajcie warunek odległości w pętli. Zbudujcie z klocków "coś dobrego" do jedzenia dla tukana.

Połóżcie przed ptakiem coś "do jedzenia" i poruszcie nim, by jego dziób znalazł się przy pożywieniu.

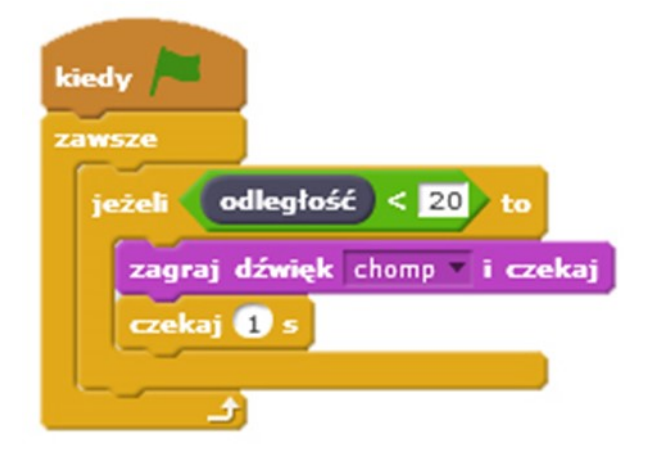

#### ZADANIE 13

#### Trudne zadanie

Komu uda się połączyć te dwie czynności w jeden program?

Przypomnijcie sobie poprzednie zadania.

Pomyślcie, jak można je połączyć, by tukan wydawał inne dźwięki podczas ruszania się, a inne podczas jedzenia

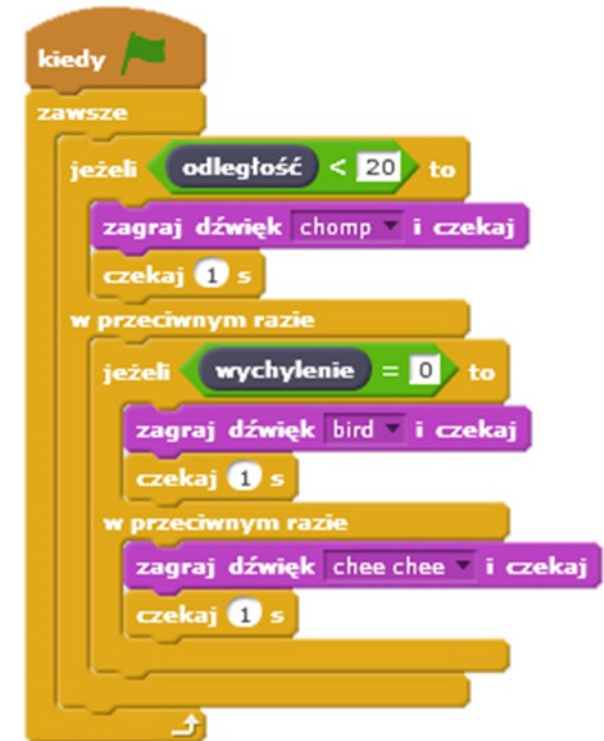

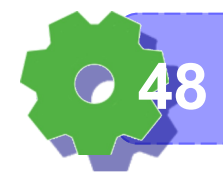

Notatki nauczyciela:

# Z czym kojarzy ci się programowanie?

Uzupełnij. Stwórz mapę myśli.

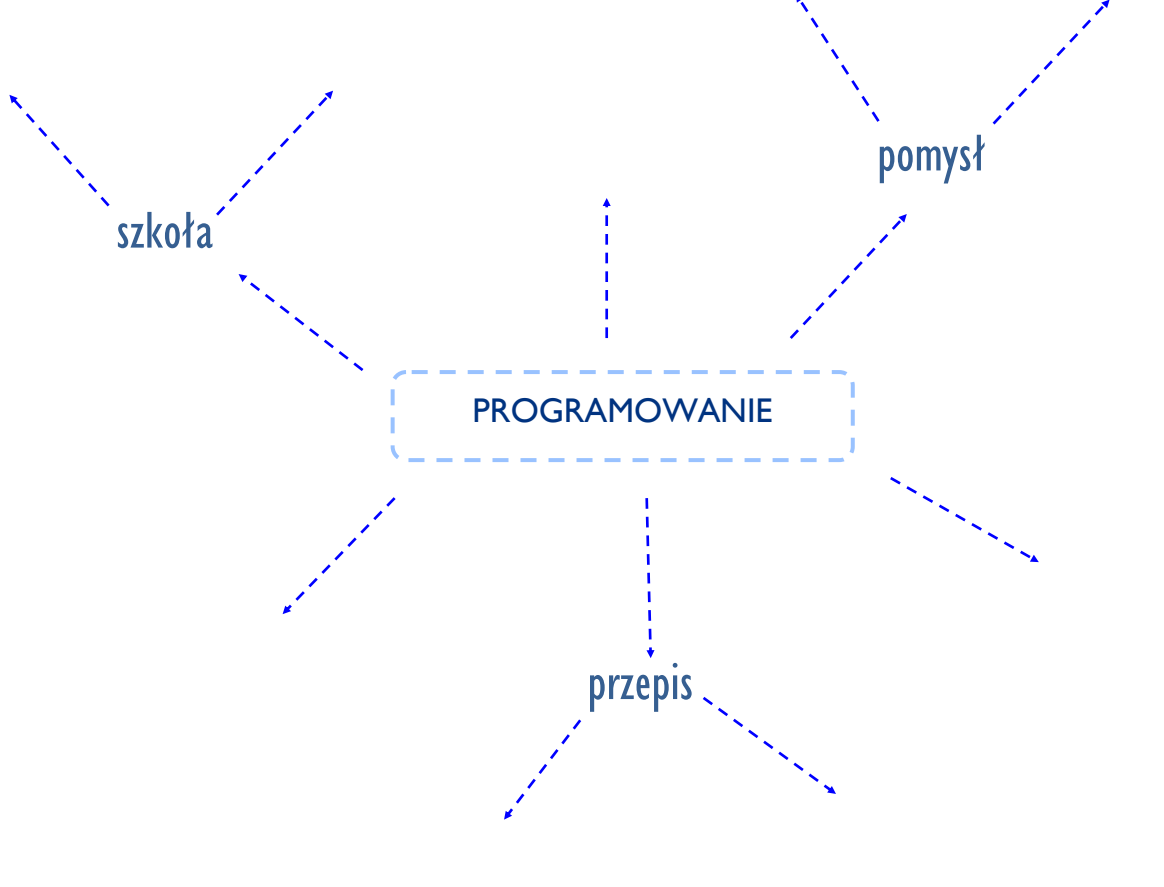

**Wiem, co to znaczy programować 49**

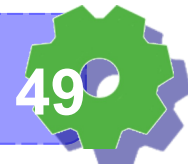